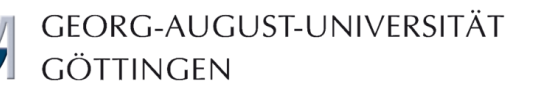

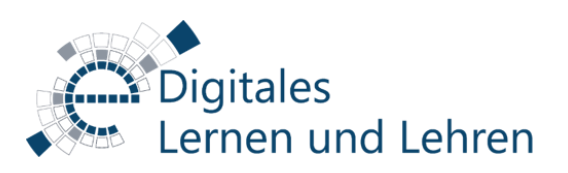

Speichern

## **Empfohlene Einstellungen für online Klausuren mit ILIAS extEP Szenario 2: Jeder/m Studierenden werden unterschiedliche Fragen aus einem bzw. mehreren Fragenpools gestellt**

Möchten Sie individuell unterschiedliche online Klausuren anbieten, so erstellen Sie Ihre Testfragen nicht in der Klausur direkt, sondern in einem bzw. mehreren Fragenpool/s. Für die Durchführung von online Klausuren empfehlen wir die vorhandenen Standardeinstellungen zu belassen und zusätzlich folgende vorzunehmen:

**EINSTELLUNGEN DES TESTS** 

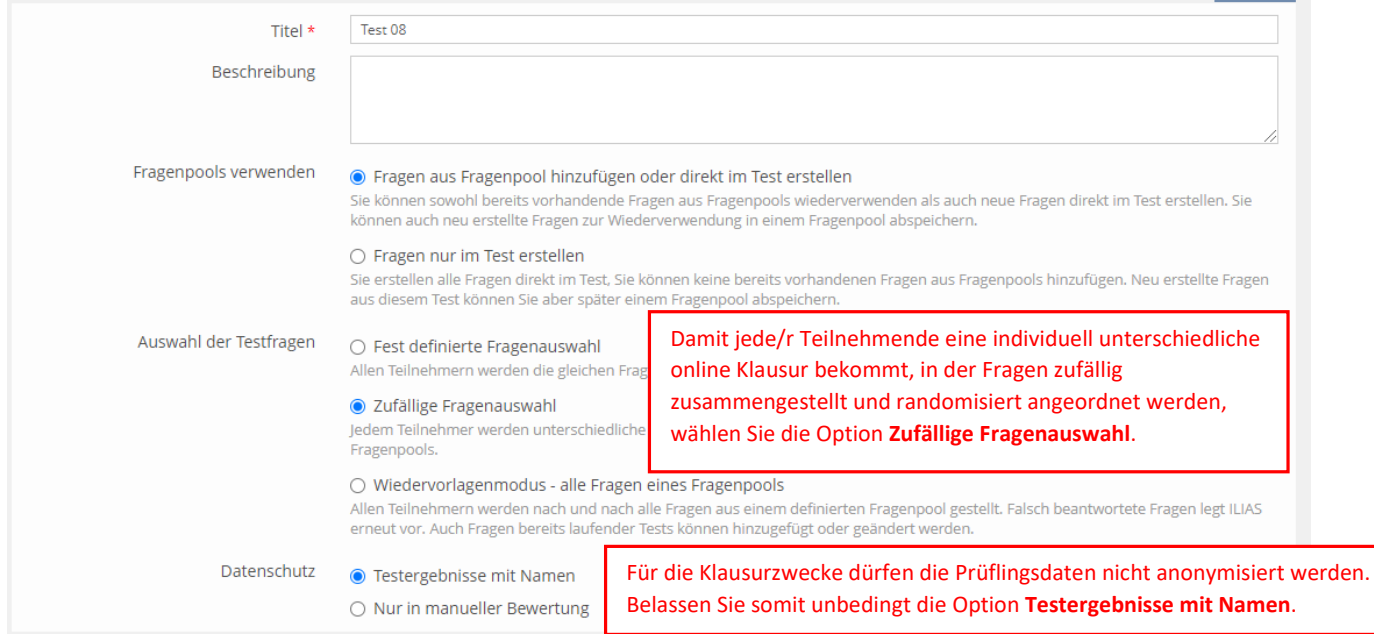

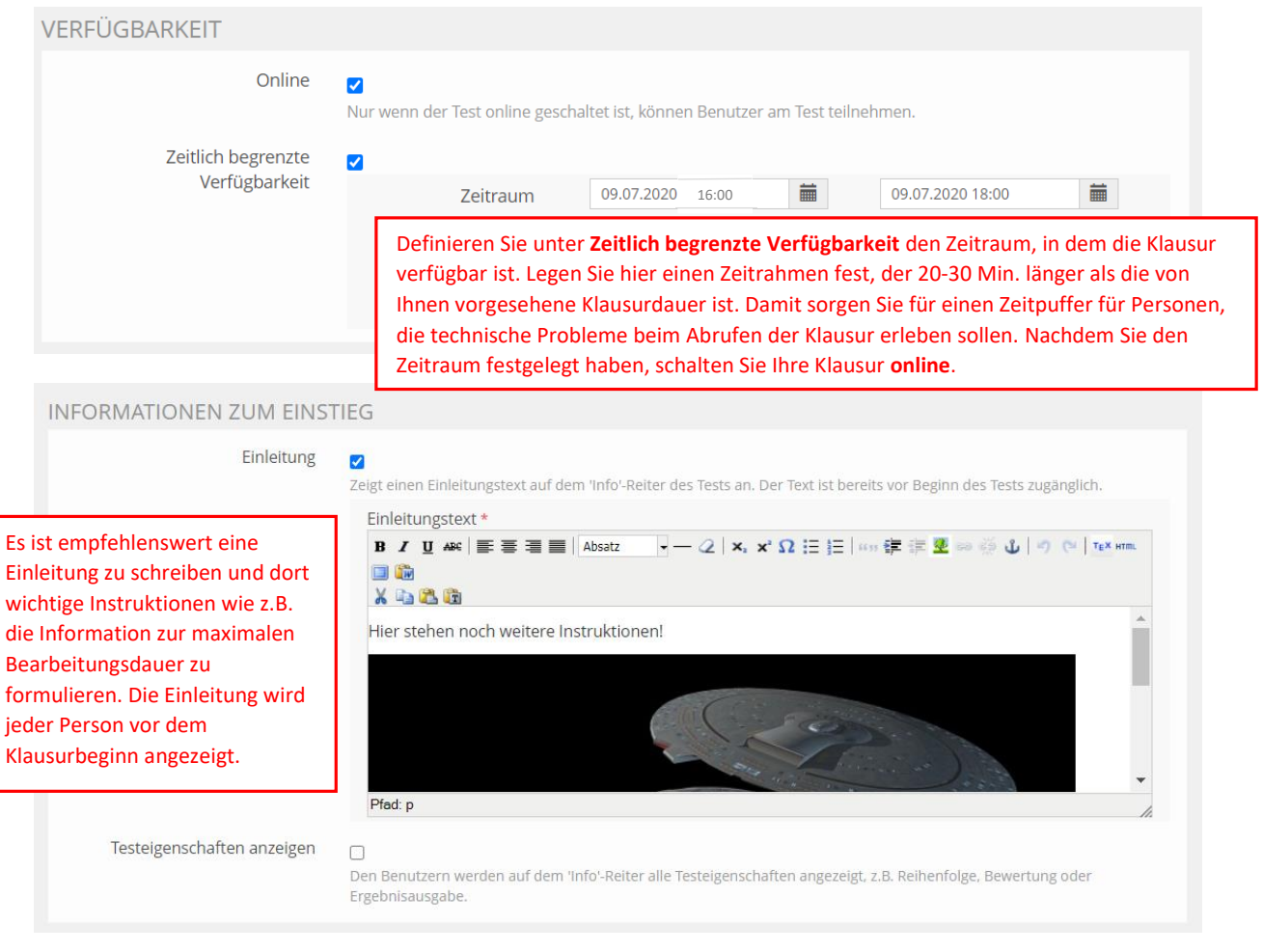

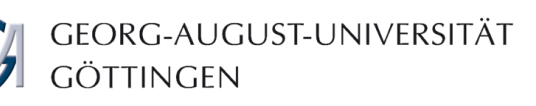

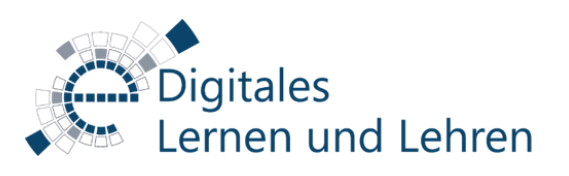

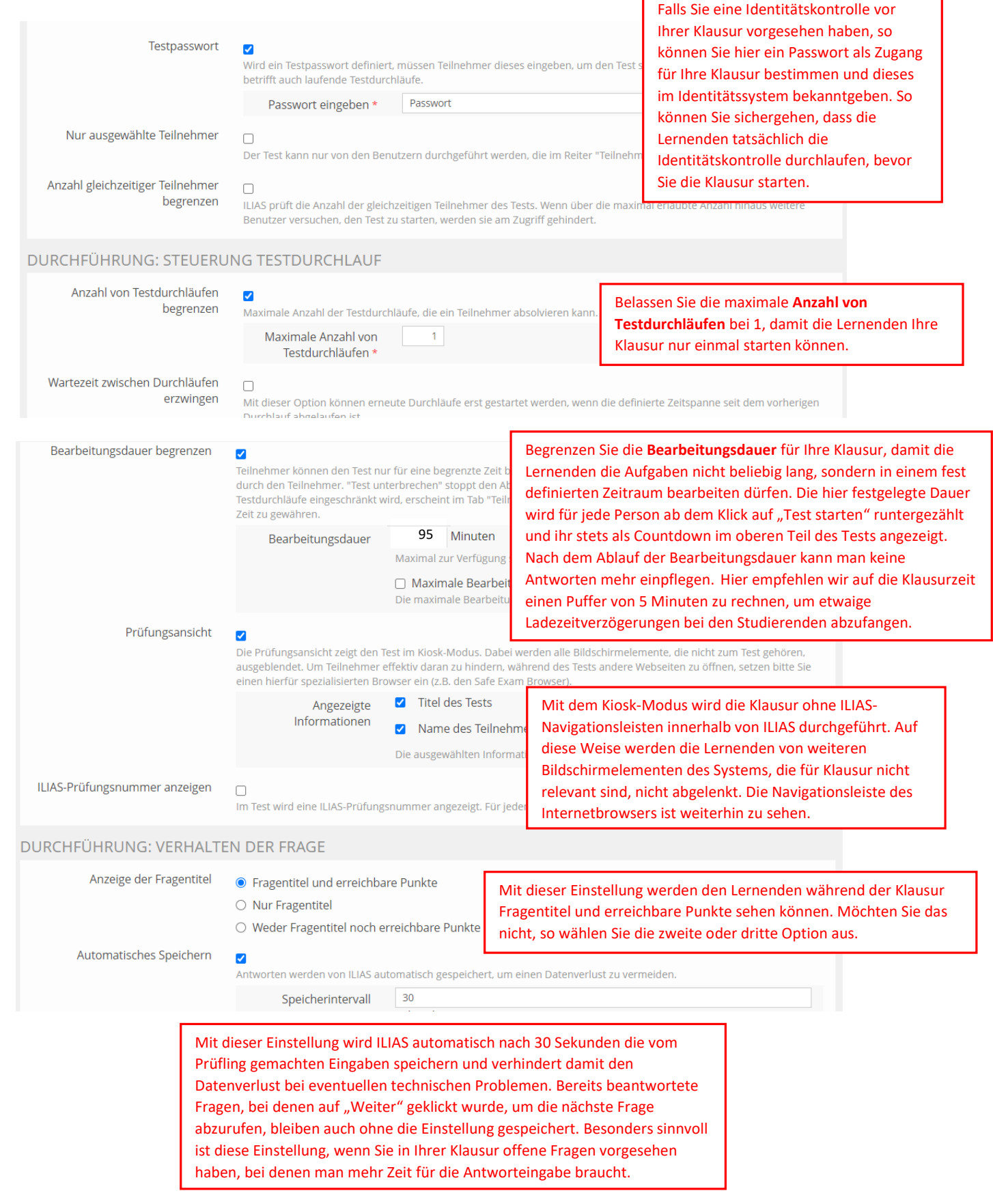

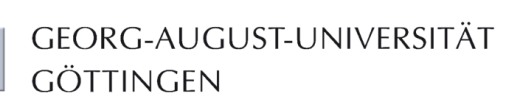

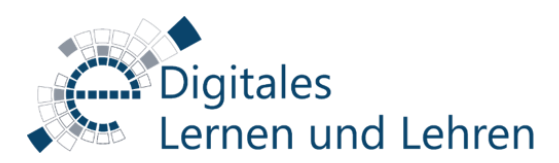

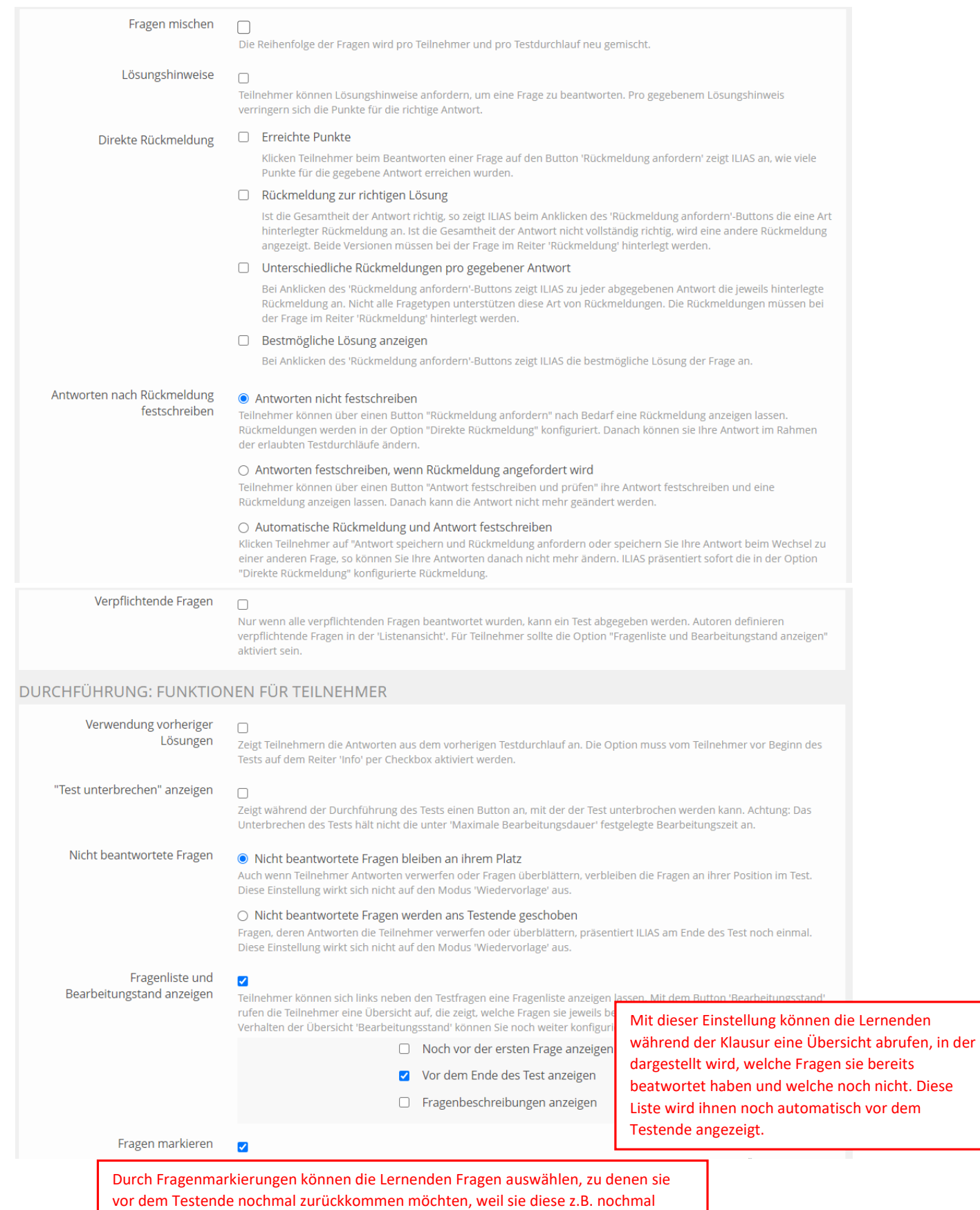

überprüfen oder erst machen müssen.

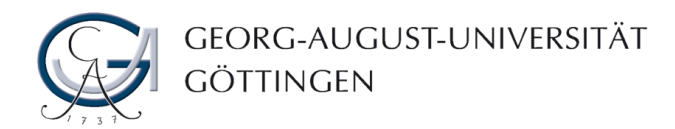

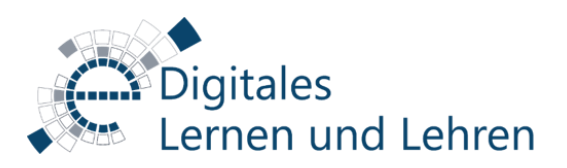

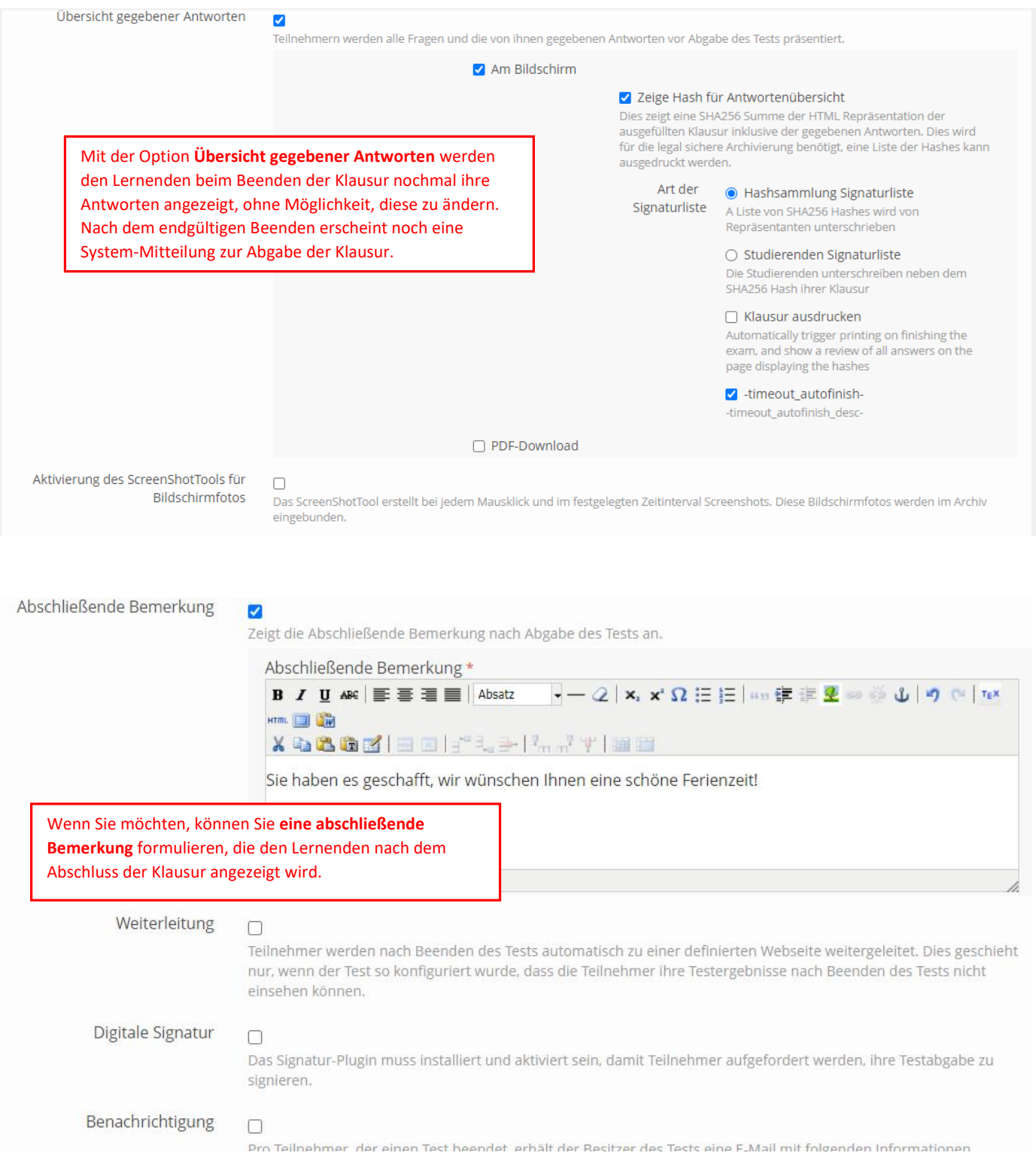

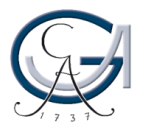

## GEORG-AUGUST-UNIVERSITÄT GÖTTINGEN

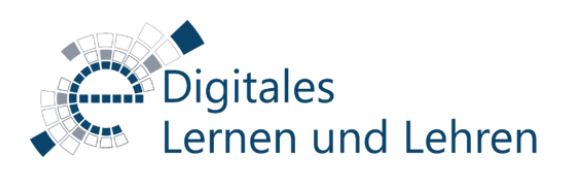

Allgemeine Einstellungen Notenschema Auswertung Persönliche Standardeinstellungen

Für das Notenschema empfehlen wir das Anlegen der sich aus der Allgemeinen Prüfungsordnung ergebenden Auf Einfaches Notenschema zurücksetzen Neue Notenstufe erzeugen Notenstufen.  $(1 - 11$  von 11) Zeilen  $\star$  $\Gamma$  Löschen Speichern Kurzbezeichnung Offizielle Bezeichnung Mindestprozentsatz Bestanden  $\Box$  5,0  $\overline{0}$  $\Box$ mangelhaft  $\begin{array}{|c|c|c|}\n\hline\n-4,0\n\end{array}$ Ø ausreichend 60  $\blacktriangledown$  $\Box$  $3,7$  $64.8$ ausreichend  $\Box$  $\overline{\mathbf{v}}$  $3,3$ befriedigend  $70\,$  $\Box$  $\blacktriangledown$  $3,0$ befriedigend 73.6 befriedigend  $\overline{\mathbf{v}}$  $\hfill \square$  $\frac{1}{2,7}$  $76.8$  $\Box$  $\overline{\mathcal{L}}$  $2,3$ gut 80  $\Box$  $\overline{\mathbf{v}}$  $2,0$ 83.6 gut  $\blacktriangledown$  $\Box$  $1,7$ gut 86.8  $\Box$  1,3  $\overline{\mathbf{v}}$  $90$ sehr gut  $\Box$  $1,0$ sehr gut  $94$  $\blacktriangledown$ 

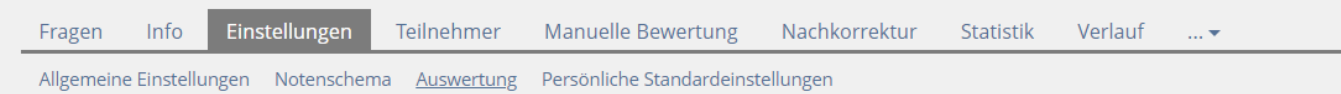

## **DETAILS TESTERGEBNISSE**

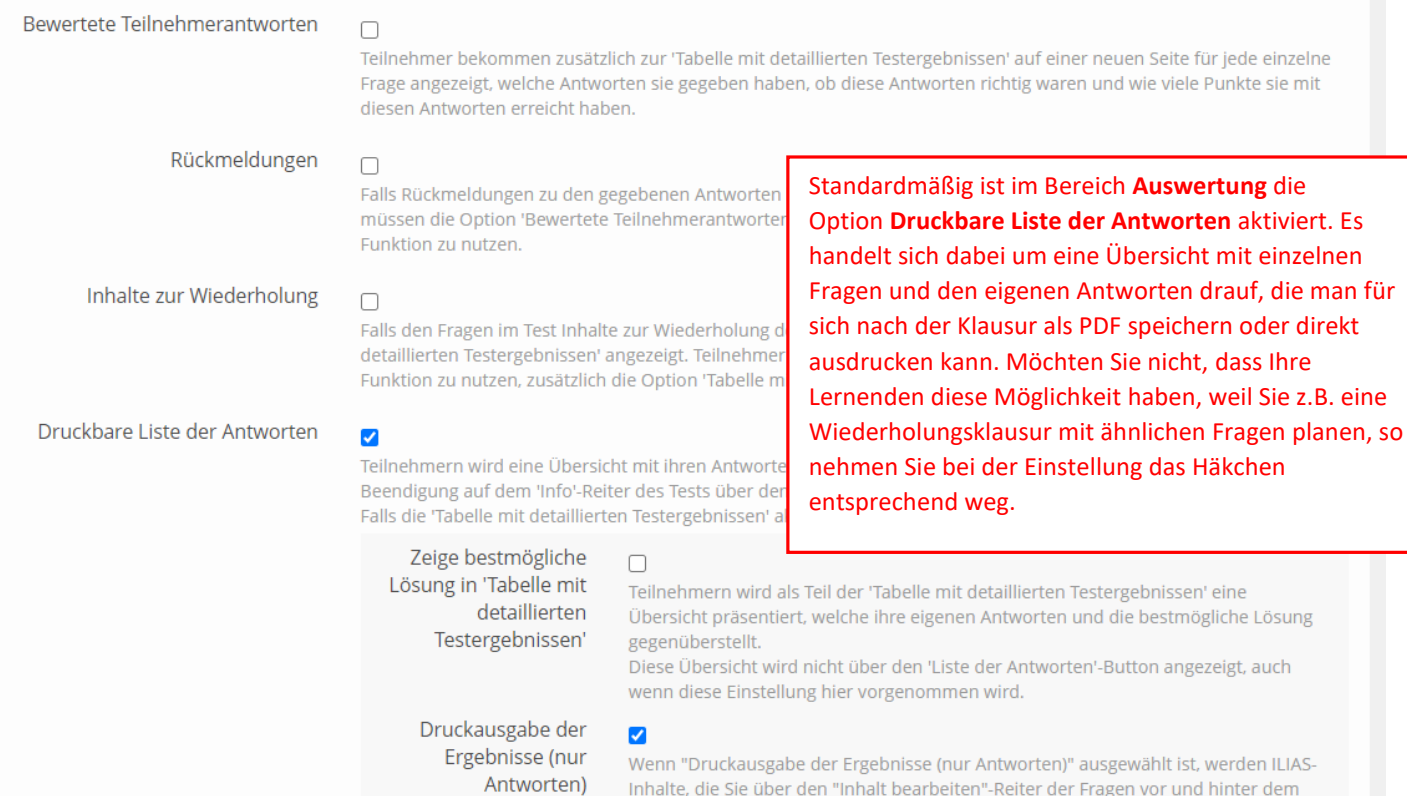

Wenn "Druckausgabe der Ergebrusse und Zumersteit, Elegen vor und hinter dem<br>Inhalte, die Sie über den "Inhalt bearbeiten"-Reiter der Fragen vor und hinter dem eigentlichen Fragentext platzieren können, in einem Ausdruck nicht angezeigt.